# **Panasonic**

取扱説明書 基本編

ネットワークカメラ  $R$  =  $Z$ -VP101

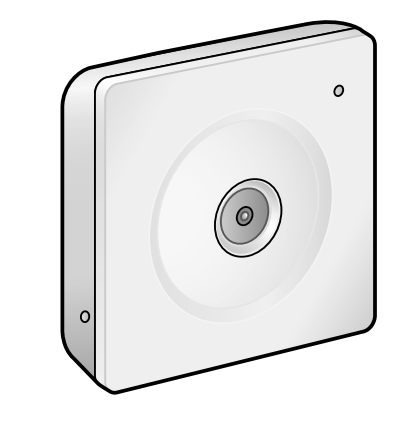

### パナソニック システムネットワークス株式会社

Cs0312-0 PGQX1156ZA

Printed in China

〒153-8687 東京都目黒区下目黒二丁目3番8号

Panasonic System Networks Co., Ltd. 2012

【市販品】 ● パーソナルコンピューター(以下、PC)(設定·画像確認用) ● ルーター ● Ethernetケーブル(カテゴリー5 ストレートケーブル)

●ネットワーク環境で高効率運用ができるトリプルエンコーディング 2つのH.264出力と1つのJPEG出力、計3つの出力が同時に可能です。

●適応型暗部補正機能を搭載 照度差がある被写体の暗い部分の黒つぶれを補正します。

## 付属品の種類

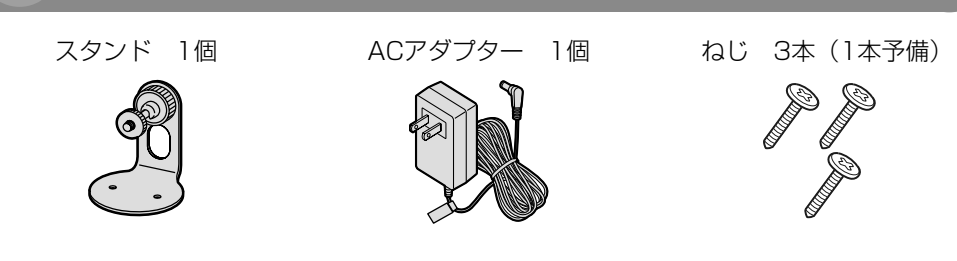

### 他に必要なもの

ネットワーク機能 10BASE-Tまたは100BASE-TX 1ポート

- ●必要なPCの環境を満たしていない場合には、画面の描画が遅くなったり、ウェブブラウ ザーが操作できなくなったりするなどの不具合が発生するおそれがあります。 ● Microsoft Windows 7 StarterとMicrosoft Windows XP Professional x64 Editionには対応していません。
- IPv6で通信を行う場合は、Microsoft Windows 7または、Microsoft Windows Vista を使用してください。
- 画像表示機能 解像度:1024×768ピクセル以上、 発色 :True Color 24ビット以上
- 対応OS Microsoft® Windows® 7 日本語版 Microsoft® Windows Vista® 日本語版
- Microsoft<sup>®</sup> Windows<sup>®</sup> XP SP3日本語版 ウェブブラウザー Windows® Internet Explorer® 9.0 32ビット日本語版 Windows<sup>®</sup> Internet Explorer<sup>®</sup> 8.0 32ビット日本語版 Windows<sup>®</sup> Internet Explorer<sup>®</sup> 7.0 32ビット日本語版 Microsoft<sup>®</sup> Internet Explorer<sup>®</sup> 6.0 SP3日本語版
- その他 CD-ROMドライブ (取扱説明書および各種ソフトウェアを使用するため) DirectX<sup>®</sup> 9.0c以上 Adobe<sup>®</sup> Reader<sup>®</sup> (CD-ROM内のPDFファイルを閲覧するため)

- Microsoft Windows 7、Microsoft Windows Vistaまたは、Windows Internet
- Explorerを使用する場合に必要なPCの環境や注意事項など詳しくは、付属CD-ROMのメ \_ニューより 「取扱説明書」 の 「参照」 をクリックし、 「Windows®/Internet Explorer®のバー ジョンによる注意事項」をお読みください。
- Microsoft Windows XPを使用する場合、撮影シーンが大きく変わる際(動きのある 被写体を映したときなど)に、OSの描画処理(GDI)の制約により、ティアリング(画 面の一部がずれて表示される現象)が発生することがあります。
- 対応OSとブラウザーの動作検証情報については、パナソニックサポートウェブサイト [\(http://panasonic.biz/netsys/netwkcam/support/scm/infos.html](http://panasonic.biz/netsys/netwkcam/support/scm/infos.html))をご参照く ださい。

本書では、設置のしかたとネットワークの接続・設定のしかたについて説明しています。 本機の操作や設定のしかたは、付属CD-ROM内の「取扱説明書 操作・設定編」をお 読みください。PDFファイルをお読みになるには、アドビシステムズ社のAdobe<sup>®</sup> Reader®が必要です。

### 重要

- Adobe、Acrobat ReaderおよびAdobe Readerは、Adobe Systems Incorporated (ア ドビシステムズ社)の米国およびその他の国における登録商標または商標です。
- Microsoft、Windows、Windows Vista、Internet Explorer、ActiveX およびDirectX は、 米国Microsoft Corporationの米国およびその他の国における登録商標または商標です。 ● Microsoft Corporationのガイドラインに従って画面写真を使用しています。
- Intel、Intel Core は米国およびその他の国におけるIntel Corporationの商標または登録商 標です。

●iPad、iPhone、iPod touchは、米国および他の国々で登録されたApple Inc.の商標です。 ● Androidは、Google Inc.の商標または登録商標です。

● その他、この説明書に記載されている会社名・商品名は、各会社の商標または登録商標です。

### メモ

- この商品は、特定のエリアを対象に監視を行うための映像を得ることを目的に作られたもの です。この商品単独で犯罪などを防止するものではありません。
- 弊社はいかなる場合も以下に関して一切の責任を負わないものとします。
- ① 本機に関連して直接または間接に発生した、偶発的、特殊、または結果的損害・被害 お客様の誤使用や不注意による障害または本機の破損など
- ③ お客様による本機の分解、修理または改造が行われた場合、それに起因するかどうかにか かわらず、発生した一切の故障または不具合
- ④ 本機の故障・不具合を含む何らかの理由または原因により、映像が表示できないことによ る不便・損害・被害
- ⑤ 第三者の機器などと組み合わせたシステムによる不具合、あるいはその結果被る不便・損 害・被害
- ⑥ お客様による監視映像(記録を含む)が何らかの理由により公となりまたは使用され、そ の結果、被写体となった個人または団体などによるプライバシー侵害などを理由とするい かなる賠償請求、クレームなど
- ⑦ 登録した情報内容が何らかの原因により、消失してしまうこと

- 本機はネットワークへ接続して使用するため、以下のような被害を受けることが考えられます。 ① 本機を経由した情報の漏えいや流出
- ② 悪意を持った第三者による本機の不正操作
- ③ 悪意を持った第三者による本機の妨害や停止
- このような被害を防ぐため、お客様の責任の下、下記のような対策も含め、ネットワークセキュ リティ対策を十分に行ってください。
- ファイアウォールなどを使用し、安全性の確保されたネットワーク上で本機を使用する。 ● PCが接続されているシステムで本機を使用する場合、コンピューターウイルスや不正プログ ラムの感染に対するチェックや駆除が定期的に行われていることを確認する。
- 不正な攻撃から守るため、ユーザー名とパスワードを設定し、ログインできるユーザーを制 限する。
- 画像データ、認証情報(ユーザー名、パスワード)、アラームメール情報、FTPサーバー情報、 DDNSサーバー情報などをネットワーク上に漏えいさせないため、ユーザー認証でアクセス を制限するなどの対策を実施する。
- 管理者で本機にアクセスしたあとは、必ずすべてのブラウザーを閉じる。
- 管理者のパスワードは、定期的に変更する。
- ●本機、ケーブルなどが容易に破壊されるような場所には設置しない。

## 必要な PC の環境

- CPU Intel<sup>®</sup> Core™2 Duo 2.4 GHz以上推奨
- メモリー 512 MB以上(ただし、Microsoft® Windows® 7またはMicrosoft® Windows Vista®をお使いの場合は1 GB以上)

## 取扱説明書について

本機の取扱説明書は、本書と取扱説明書 操作・設定編(CD-ROM内)の2部構成になっ ています。

> △△ 注意 「<sup>傷害を負うことや、財産の損害が発生するおそれがある内容」</sup> です。

### ■お守りいただく内容を次の図記号で説明しています。(次は図記号の例です)

OG 実行しなければならない内容です。

- ●ACアダプターのプラグは根元まで確実に差し込む 傷んだプラグ・ゆるんだコンセントは使用しないでください。 ○差し込みが不完全ですと、感電や発熱による火災の原因になります。
- ●ACアダプターのプラグを抜き差しするときはプラグ(金属でない部分)を持つ 感電の原因になります。

### ●ACアダプターのプラグのほこりなどは定期的にとる ACアダプターのプラグを抜き、乾いた布でふいてください。 ○プラグにほこりなどがたまると、湿気などで絶縁不良となり、火災の原因になります。

### ● 配線工事は、電気設備技術基準や内線規程に従い安全・確実に行う

# 商標および登録商標について

## 著作権について

- ●取扱説明書をよくお読みのうえ、正しく安全にお使いください。
- ●ご使用前に「安全上のご注意」を必ずお読みください。
- 保証書は「お買い上げ日・販売店名」などの記入を確かめ、取扱説明書とと もに大切に保管してください。

本機に含まれるソフトウェアの譲渡、コピー、逆アセンブル、逆コンパイル、リバースエンジ ニアリング、並びに輸出法令に違反した輸出行為は禁じられています。

●可燃性ガスの雰囲気中で使用しない 爆発によるけがの原因となります。

●塩害や腐食性ガスが発生する場所に設置しない 取付部が劣化し、落下によるけがや事故の原因となります。

- ●専用のACアダプター(極性統一形プラグ)以外は使わない 専用以外のACアダプターを使用すると、電圧や+-の極性が異なっている場合があ るため、火災・感電のおそれがあります。
- **●コンセントや配線器具の定格を超える使い方や、交流100 V以外での使用はしない** たこ足配線などで、定格を超えると、発熱による火災の原因になります。

### ●ACアダプターやプラグを破損するようなことはしない

●ACアダプターは他の製品に使用しない 火災・感電の原因になります。

●金属のエッジで手をこすらない 強くこするとけがの原因となります。

●雷が鳴りだしたら、本機や接続したケーブルに触れない(工事時を含む) O 感電の原因となります。

- ●煙・異臭・異音が出たり、落下・破損したときはすぐにACアダプターのプラグを抜く E そのまま使用すると、火災や感電の原因になります。 電源プラグ 使用を中止し、販売店へご相談ください。 を抜く
	- ●機器の上に水などの入った容器を置かない
- $\circledS$ 水などが中に入った場合、火災や感電の原因になります。 水ぬれ禁止─○ただちに電源プラグを抜いて、販売店にご連絡ください。

本機を使用したシステムで撮影された本人が判別できる情報は、「個人情報の保護に関する法律」 で定められた「個人情報」に該当します。※ 法律に従って、映像情報を適正にお取り扱いください。 ※経済産業省の「個人情報の保護に関する法律についての経済産業分野を対象とするガイドラ イン」における【個人情報に該当する事例】を参照してください。

> C ●長時間使用しないときや、お手入れするときは、必ず電源コードのプラグを抜く 漏電・感電の原因になることがあります。 電源プラグ を抜く

●振動のないところに設置する

消費電力 最大1.8 W (AC100 V) 使用温度範囲 0 ℃ ~ +40 ℃

> 0.11 lx (F2.8、オートスローシャッター: 最大8/30 s、ゲイン: On (High)) \* 白黒 0.6 lx (F2.8、オートスローシャッター:Off(1/30 s)、ゲイン:On(High))

 $On/Off$ 動作検知(VMD) On/Off、4エリア設定可能

## 免責について

## 個人情報の保護について

## ネットワークに関するお願い

## 安全上のご注意 必ずお守りください

### 人への危害、財産の損害を防止するため、必ずお守りいただくことを説明しています。

■誤った使い方をしたときに生じる危害や損害の程度を区分して、説明しています。

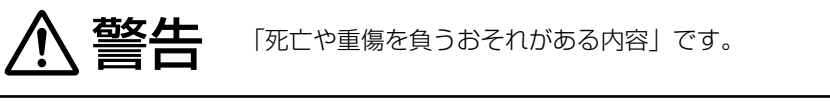

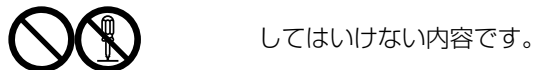

## 警告

### ●工事は販売店に依頼する

工事には技術と経験が必要です。火災、感電、けが、器物損壊の原因となります。 ○必ず販売店に依頼してください。

### ●異常があるときは、すぐ使用をやめる

煙が出る、においがする、外部が劣化するなど、そのまま使用すると火災・落下に よるけがや事故、器物破壊の原因となります。 ○放置せずに、直ちに電源を切り、販売店に連絡してください。

### ●総質量に耐える場所に取り付ける

落下や転倒によるけがや事故の原因となります。 ○十分な強度に補強してから取り付けてください。

### ●定期的に点検する

金具やねじがさびると、落下によるけがや事故の原因となります。 ○点検は、販売店に依頼してください。

取付ねじやボルトがゆるみ、落下などでけがの原因となります。

### ●人や物がぶつからない高さに取り付ける 落下などの事故の原因となります。

A 警告 A 注意 に記載されている内容とともに、以下の項目をお守 りください。

誤った配線工事は感電や火災の原因になります。 ○配線工事は、電気工事士のかたが行ってください。

# 主な機能

工事説明付き

このたびは、パナソニック製品をお買い上げいただき、まことにありがとうご ざいます。 保証書別添付

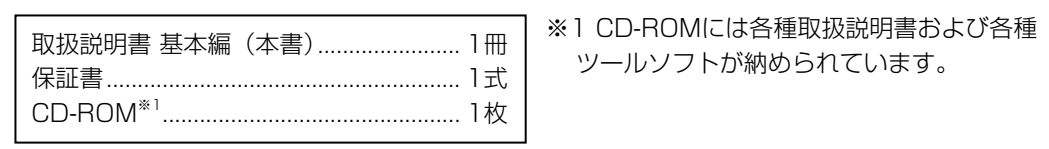

本製品は、AVC Patent Portfolio Licenseに基づきライセンスされており、以下に記載する 行为に係るお客様の個人的かつ非営利目的の使用を除いてはライセ

取扱説明書に記載されていない方法や、指定の部品を使用しない方法で設置工事されたことによ り事故や損害が生じたときには、当社では責任を負えません。また、その施工が原因で故障が生 じた場合は、製品保証の対象外となります。

### ●分解しない、改造しない

- 火災や感電の原因となります。 ○修理や点検は、販売店に連絡してください。
- $\bigcirc$ ●異物を入れない
	- 水や金属が内部に入ると、火災や感電の原因となります。 ○直ちに電源を切り、販売店に連絡してください。

また、「明るさ」ボタンで画面を暗く設定するとフリッカーが発生しやすくなります。フリッカー が発生した場合は、以下の方法によりフリッカーが軽減される場合があります。 ● カメラの向きを変えて被写体の明るさを抑える ●「明るさ」ボタンをより明るく設定する

(ドアにはさみ込む、傷つける、加工する、熱機具に近づける、無理に曲げる、ねじる、 引っ張る、重い物を載せる、束ねる など) 傷んだまま使用すると、感電・ショート・火災の原因になります。 ○ACアダプターの修理は、販売店にご相談ください。

### ●設置・配線工事の際の壁や天井への穴あけや、ACアダプターのコードを固定する

際は、屋内配線・屋内配管を傷つけない 漏電・感電・火災などの原因になります。

●落とさない、強い衝撃を与えない けがや火災の原因となります。

●ぬれた手で、ACアダプターの抜き差しはしない 感電の原因になります。

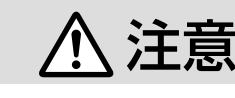

#### ●お手入れのときは電源を切る  $\mathbf{U}$ けがの原因となります。

●基本

外部I/O端子 アラーム入力

質量 75 g

●カメラ部

撮像素子 1/5型 CMOSセンサー

有効画素数 32万画素

操作方式 プログレッシブ

※換算値

ゲイン(AGC) On(Low)/On(Mid)/On(High)/Off

暗部補正 On/Off

1/120 s、1/250 s、1/500 s、1/1000 s、1/2000 s、

1/4000 s、1/8000 s

画面内文字表示 最大20文字(アルファベット、カタカナ、数字、記号)

簡易白黒切換 Off/Auto

ホワイトバランス ATW1/ATW2/AWC

デジタルノイズ リダクション

High/Low

プライバシーゾーン On/Off(ゾーン設定 最大2か所)

●レンズ部

デジタルズーム 4倍 焦点距離(f) 2.7 mm 最大口径比(F) 1:2.8 フォーカス範囲 ∞ ~ 0.5 m

画角 水平 53°、 垂直 40.5°

●ネットワーク部

ネットワーク 10BASE-T/100BASE-TX、RJ45コネクター

光量制御 フリッカレス (50 Hz/60 Hz) / ELC

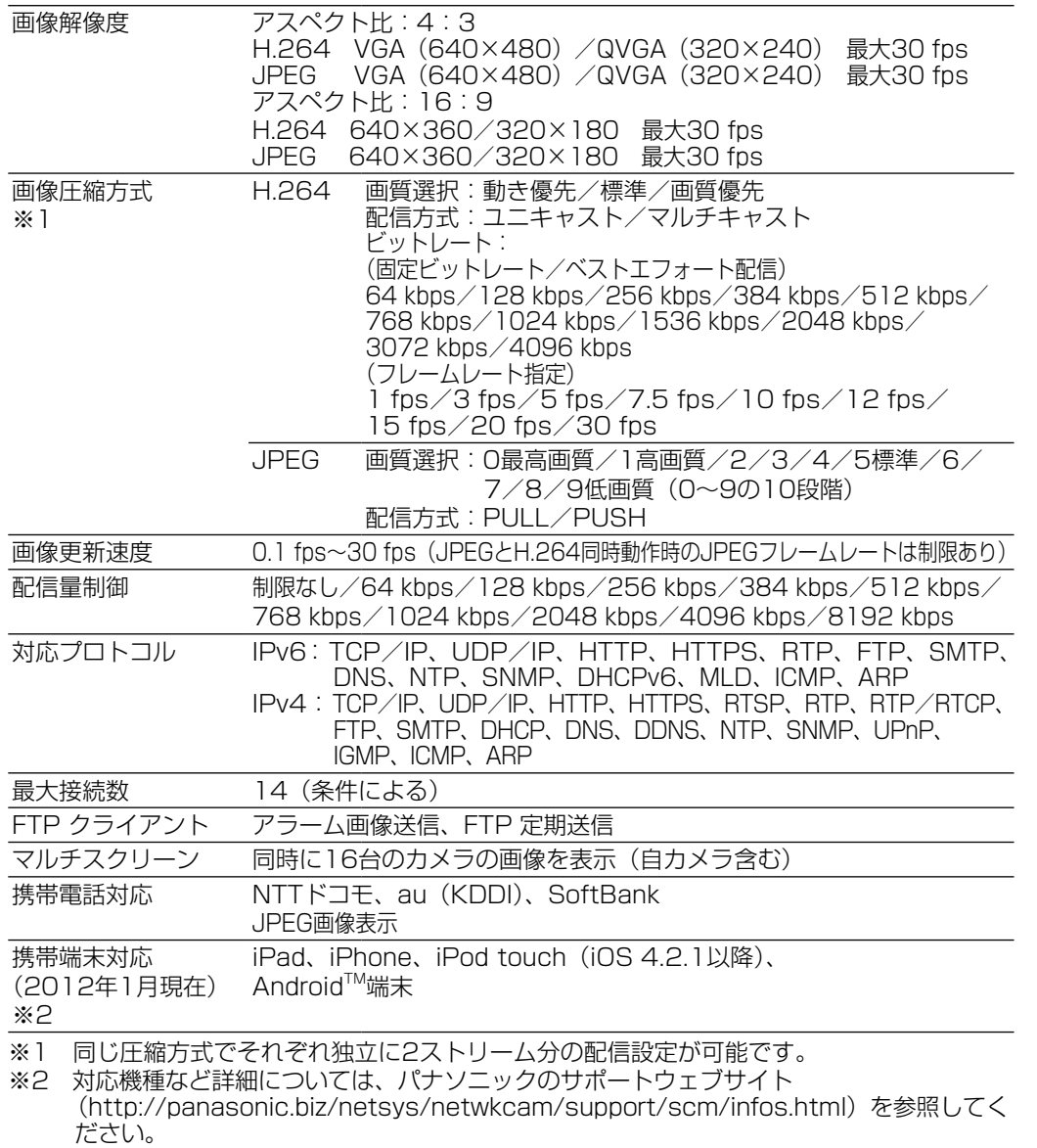

### ●別売り

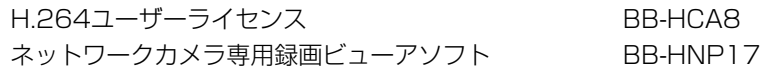

安全にお使いいただくために、1年に1回をめやすに、販売店または施工業者による点検をお すすめします。

### 本機を高所に設置してお使いの場合、落下によるけがや事故を未然に防止するため、下記のよ うな状態ではないか、日常的に確認してください。

特に10年を超えてお使いの場合は、定期的な点検回数を増やすとともに買い換えの検討をお願 いします。詳しくは、販売店または施工業者に相談してください。

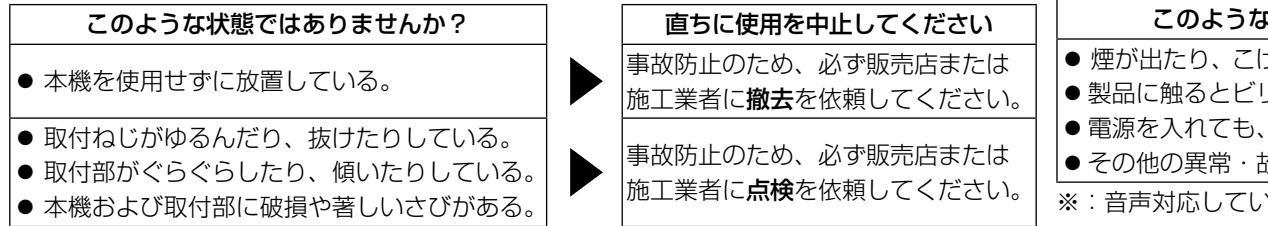

#### 必安は于統さをの取りくにさい

# 仕様

### 本機は屋内専用です。屋外では使用しないでください

本機に電源スイッチはありません 電源を切る場合は、DCプラグを抜くか、ACアダプターをACコンセントから抜いてください。

長時間安定した性能でお使いいただくために 高温・多湿の場所で長時間使用しないでください。部品の劣化により寿命が短くなります。 設置場所の放熱および暖房などの熱が直接当たらないようにしてください。

### レンズに直接触れないでください

レンズが汚れると画質劣化の原因となります。

#### 取り扱いはていねいに

落としたり、強い衝撃または振動を与えたりしないでください。故障の原因となります。

### 使用するPCについて

PCモニター上に長時間同じ画像を表示すると、モニターに損傷を与える場合があります。スク リーンセーバーの使用をお勧めします。

### 異常検出時、自動的に再起動を行います

再起動した場合は、電源投入時と同様に約2分間操作ができません。

### 本機を譲渡・廃棄される場合

本機に記録された情報内容と、本機とともに使用する記憶媒体に記録された情報内容は、「個人 情報」に該当する場合があります。本機が廃棄、譲渡、修理などで第三者に渡る場合には、そ の取り扱いに十分に注意してください。

### お手入れは

### 使用湿度範囲 90 %以下(結露しないこと) 寸法 子 - 高さ 70 mm 幅 70 mm 奥行 25.4 mm (突起部は除く) 仕上げ する 本体 :ABS樹脂、ホワイト色 走査面積 2.69 mm (H) × 2.02 mm (V) 修理・お取り扱い・お手入れ などのご相談は… まず、お買い上げの販売店へ お申し付けください

# **保証とアフターサービス**

必ず電源をOFFにした状態で行ってください。本機の汚れは、乾いた柔らかい布でふいてくだ さい。 シンナー、ベンジン、ワックス、石油、石けん、みがき粉、熱湯、水、化学ぞうきんな どは使用しないでください。

### 画像更新速度について

画像更新速度は、ご利用のネットワーク環境、PC性能、被写体、アクセス数により遅くなるこ とがあります。

### CMOSセンサーについて

● 画面の一部分にスポット光のような明るい部分があると、CMOSセンサー内部の色フィル ターが劣化して、その部分が変色することがあります。固定監視の向きを変えた場合など、 前の画面にスポット光があると変色して残ります。 ● 動きの速い被写体を写したとき、画面を横切る物体が斜めに曲がって見えることがあります。

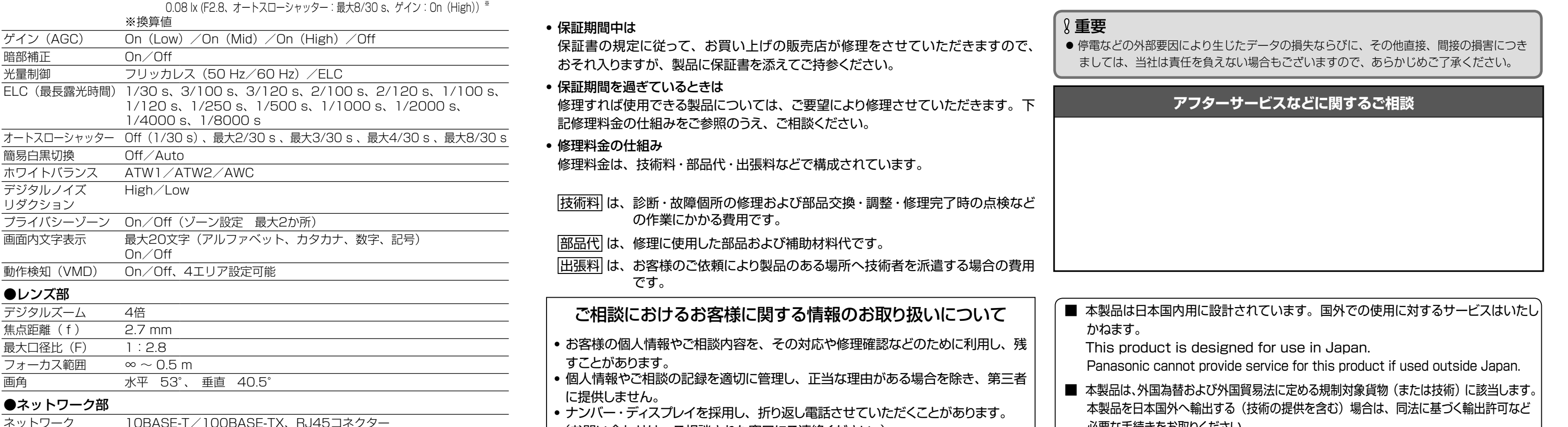

電源 DC9 V (Panasonic製専用ACアダプターをご使用ください)

最低照度 カラー 0.9 lx (F2.8、オートスローシャッター: Off (1/30 s)、ゲイン: On (High))

### AVC Patent Portfolio License について

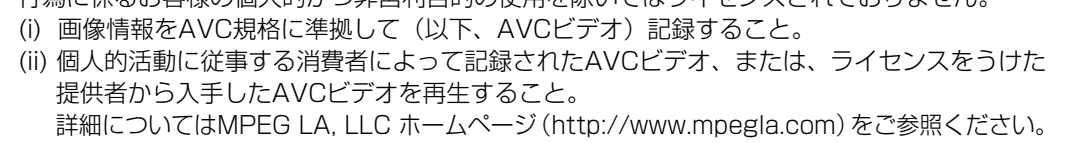

#### 画面のちらつき(フリッカー)について

照明の影響により、画面のちらつきが発生することがあります。光量制御モードをフリッカレ スに設定してください。お住まいの地域の電源周波数に応じて、フリッカレス(50 Hz)とフリッ カレス(60 Hz)を選択してください。設定方法については、「取扱説明書 操作・設定編」 (CD-ROM内)をお読みください。 フリッカレス設定においても、非常に明るい照明下ではフリッカーが発生する場合があります。

### フリッカレス設定の白飛びについて

光量制御モードがフリッカレス設定の場合、画面の明るい部分の階調がELC設定に比べて損な われる場合があります。

#### 細かい絵柄への色付きについて

画面内に細かい絵柄があると、その部分に色付きが発生する場合があります。

## 使用上のお願い

### 修理を依頼される前に、この表で症状を確かめてください。

これらの処置をしても直らないときや、この表以外の症状のときは、お買い上げの販売店にご 相談ください。

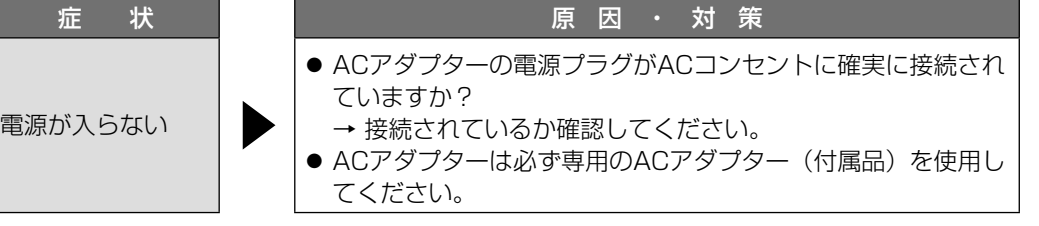

## 故障かな !?

安全にお使いいただくために、販売店または施工業者による定期的な点検をお願いします。 本機を長年お使いの場合、外観上は異常がなくても、使用環境によっては部品が劣化している 可能性があり、故障したり、事故につながることもあります。 下記のような状態ではないか、日常的に確認してください。 特に10年を超えてお使いの場合は、定期的な点検回数を増やすとともに買い換えの検討をお願

いします。詳しくは、販売店または施工業者に相談してください。

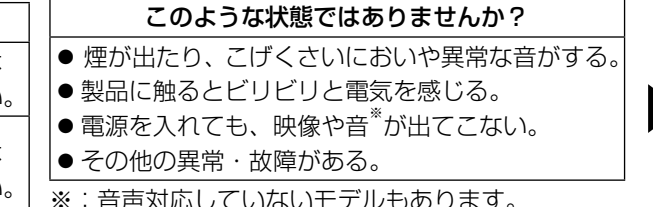

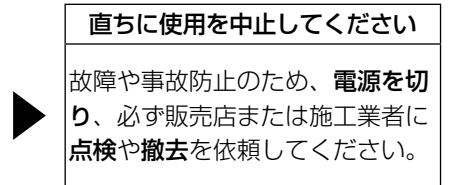

※:音声対応していないモデルもあります。

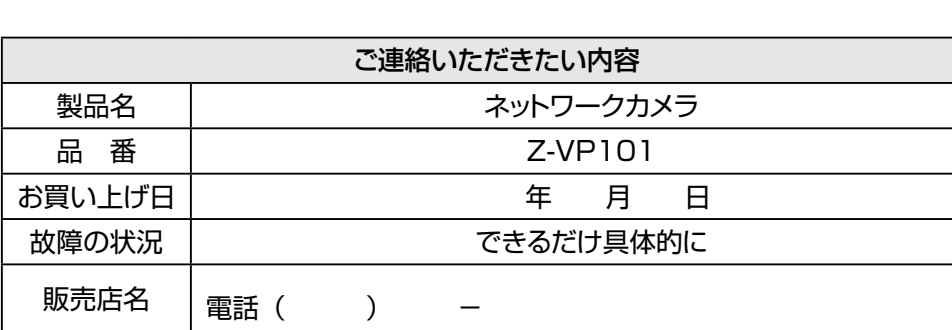

### ■ 高所設置製品に関するお願い

### 修理を依頼されるとき

CD-ROM 内の取扱説明書の「困ったときには」の内容に従って確認のあと、直らないときは、まず AC アダプターを抜いて、お買い上げの販売店へご連絡ください。

### サポートウェブサイトもご活用ください。

<http://panasonic.biz/netsys/netwkcam/support/scm/infos.html>

### ■ 長期間使用に関するお願い

 This product is a Restricted Product (or contains a Restricted Technology) subject to the Japanese Foreign Exchange and Foreign Trade Law. In case that it is exported or brought out from Japan, you are required to take the necessary procedures, such as obtaining an export license from the Japanese government, in accordance with the Law.

### 重要 本製品の修理・アフターサービスは、保証書または以下の記載内容とは別に対応方法を定める場合があります。お買い上げの販売店にご確認ください。

### ■ 保証書 (別添付)

お買い上げ日・販売店名などの記入を必ず確かめ、お買い上げの販売店からお受け取りください。 よくお読みのあと、保管してください。

保証期間:お買い上げ日から本体 1 年間

### ■ 補修用性能部品の保有期間 7 年

 当社は、このネットワークカメラの補修用性能部品を、製造打ち切り後 7 年保有しています。 注)補修用性能部品とは、その製品の機能を維持するために必要な部品です。

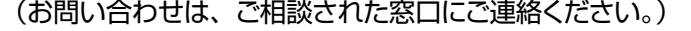

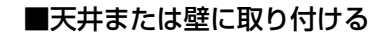

カメラの自重で落ちることのないように、厚さが25 mm 以上ある木材の 部分または梁があるところを選んでください。厚さが25 mm 以上ないま たは梁がない場合は、天井または壁の裏側に当板を使うなどしてください。

天井または壁の材質がモルタルやコンクリートのとき 設置したい位置が決まったら、市販のドリルと天井または壁取り

- 付け専用のアンカー(ねじの呼び径 4.0 mm)を用意し、以下の 手順を参考に穴をあけてください。
- 1. スタンドを設置したい位置に合わせてねじ穴 (2か所)と落下 防止ワイヤーの取り付け位置に印をつけます。
- 2. 印に合わせてドリルで穴をあけ、アンカーを差し込み、ソフト ハンマーなどで軽くたたきます。 3. カメラをねじで固定します。

コンクリート用ドリル (タイルの場合はタイル用ドリル)

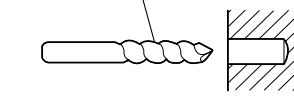

ケーブルの通り方を決める

 $\circledcirc$ 

 $\widehat{(\bullet)}$ 

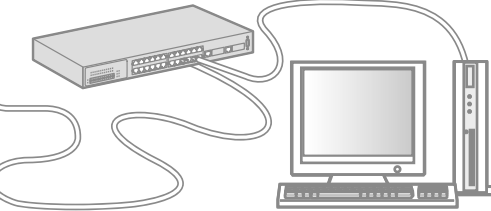

### 取り付け方を決める

ケーブルを天井や壁の中を通すときには、ケーブル用の穴をあける必要があります。

 $\circledcirc$ 

■三脚に取り付ける 一般的なカメラで使う三脚(市販品)に取り付けることもできます。

## カメラ設置位置からPCまでの距離を確 認し、必要な長さのEthernetケーブル

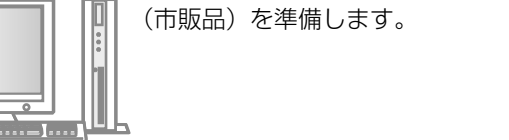

ケーブル用の穴

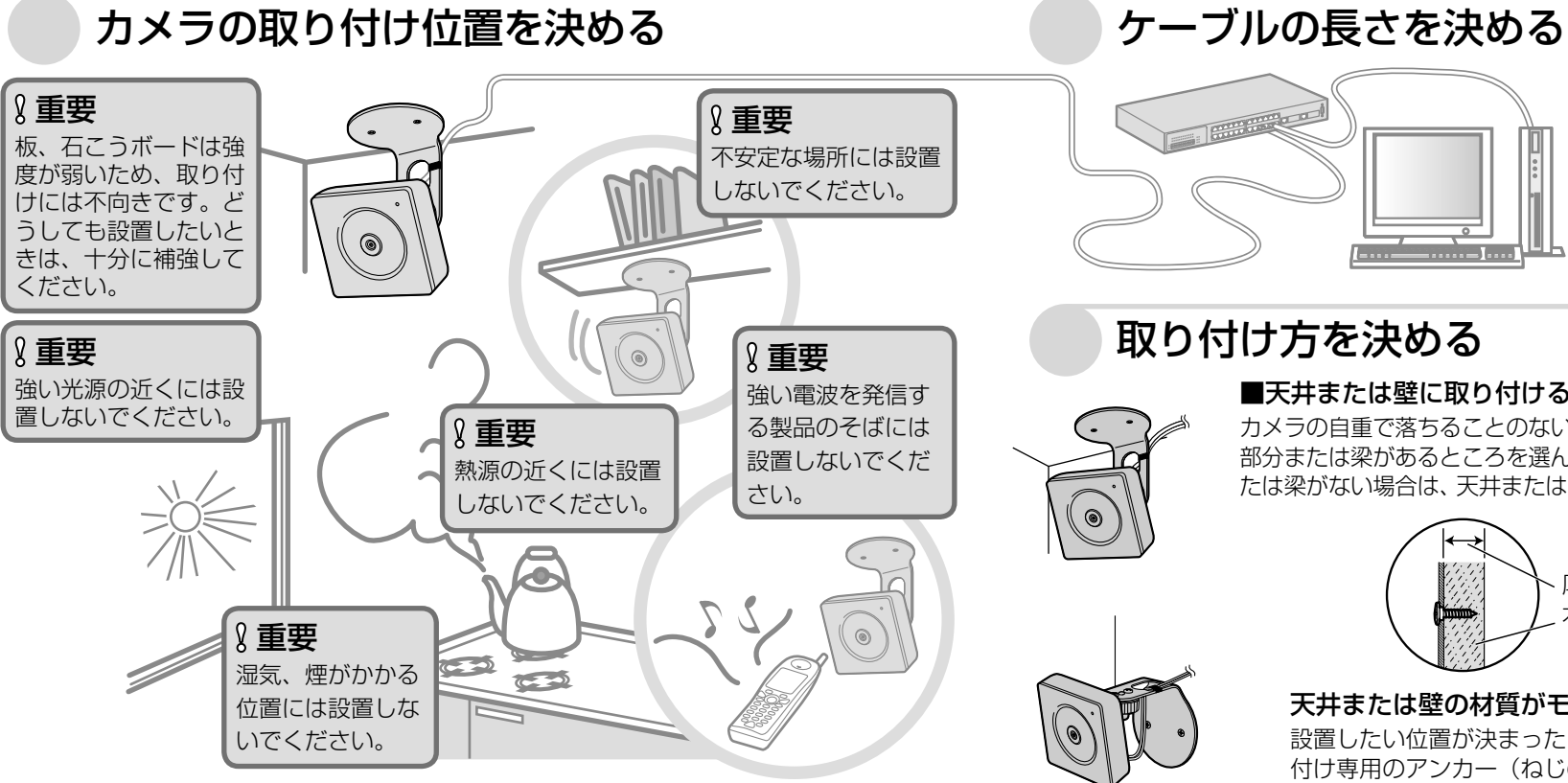

## *1* 取り付け位置を確認する

● 雨や水が直接かかる場所(軒下なども含む) ●プールなど薬剤を使用する場所 ●湿気やほこり、蒸気や油分の多い場所 ● 溶剤および可燃性雰囲気などの特殊環境の場所 **●放射線やX線および強力な電波や磁気の発生する場所** ● 海上や海岸通り、および腐食性ガスが発生する場所 ●使用周囲温度(0℃~+40℃)を越える場所 ●車両や船舶などの振動が多い場所(本機は車載用ではありません) ● エアコンの吹き出し口近くや外気の入り込む扉付近など、急激に温度が変化する場所(レ ンズが曇ったり、結露したりする場合があります)

● ねじやボルトは、取り付け場所の材質や構造物に合わせて、しっかりと締め付けてください。 ● インパクトドライバーは使用しないでください。ねじの破損や締めすぎの原因となります。 ● ねじはまっすぐ締めてください。締めたあとは、がたつきがなく、しっかりと締められてい ることを確認してください。

本機に付属のねじは木製部専用の取付ねじです。 取付場所のねじ引抜強度は、1本あたり 196 N {20 kgf}以上必要です。

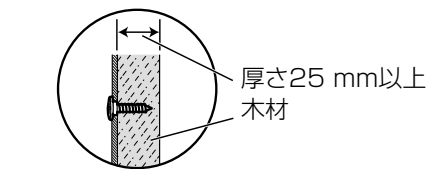

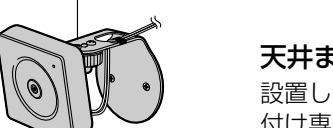

設置工事は電気設備技術基準に従って実施してください。

本機の設置・接続を始める前に必要な周辺機器やケーブルを確認し、準備してください。 接続する前に、本機など接続する機器の電源を切ってください。

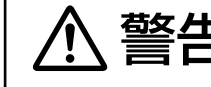

壊の原因となります。

### 本機は屋内専用です

屋外での使用はできません。

長時間直射日光のあたるところや、冷・暖房機の近くには設置しないでください。変形・変色 または故障・誤動作の原因となります。また、水滴や水沫のかからない状態で使用してください。

### 以下のような場所での設置および使用はできません

### 使用しない場合は放置せず、必ず撤去してください。

### 設置作業の前に

- 本機を木製天井や壁面に取り付ける場合は、付属の木ねじを使用してください。木製部以外 に取り付ける場合は、取付場所の材質や構造、総質量を考慮して別途ねじをご用意ください。 ●設置する面および使用するアンカーやねじは、十分な強度を確保してください。
- 石こうボードや木部は、強度が弱いので取り付けないでください。やむを得ず取り付ける 場合は、十分な補強を施してください。

### カメラの電源が入/切できるように電源工事をしてください

本機には電源スイッチがありませんので、電源工事の際は、カメラの電源を入/切できるように 設置してください。もしくは、ACアダプターが容易にコンセントから抜けるように設置してく ださい。

### ネットワーク接続について

## 設置上のお願い 設置上のお願い

ネットワークケーブルでネットワークに接続する場合は、ネットワークが雷の影響を受けないよ うに配線設置してください。

### 取付ねじの締め付けについて

### 木製部用途以外の取付ねじは別途ご用意ください

#### カメラ本体内部のねじは外さない(ゆるめない)でください カメラ本体内部のねじをゆるめると、故障や落下事故の原因となります。

### 電波障害について

テレビやラジオの送信アンテナ、強い電界や磁界(モーターやトランス、電力線など)の近くで は、映像がゆがんだり、雑音が入ったりすることがあります。

### ルーターについて

本機をインターネットに接続する場合で、ルーターを使用するときは、ポートフォワーディング 機能(NAT、IPマスカレード)付きのブロードバンドルーターを使用してください。 ポートフォワーディング機能の概要については、「取扱説明書 操作・設定編」(CD-ROM内)を お読みください。

### 時刻設定について

本機は運用開始前に時刻の設定が必要です。時刻の設定については、「取扱説明書 操作・設定編」 (CD-ROM内)をお読みください。

### VCCIについて

この装置は、クラスB情報技術装置です。この装置は、家庭環境で使用することを目的としてい ますが、この装置がラジオやテレビジョン受信機に近接して使用されると、受信障害を引き起こ すことがあります。取扱説明書に従って正しい取り扱いをしてください。

VCCI-B

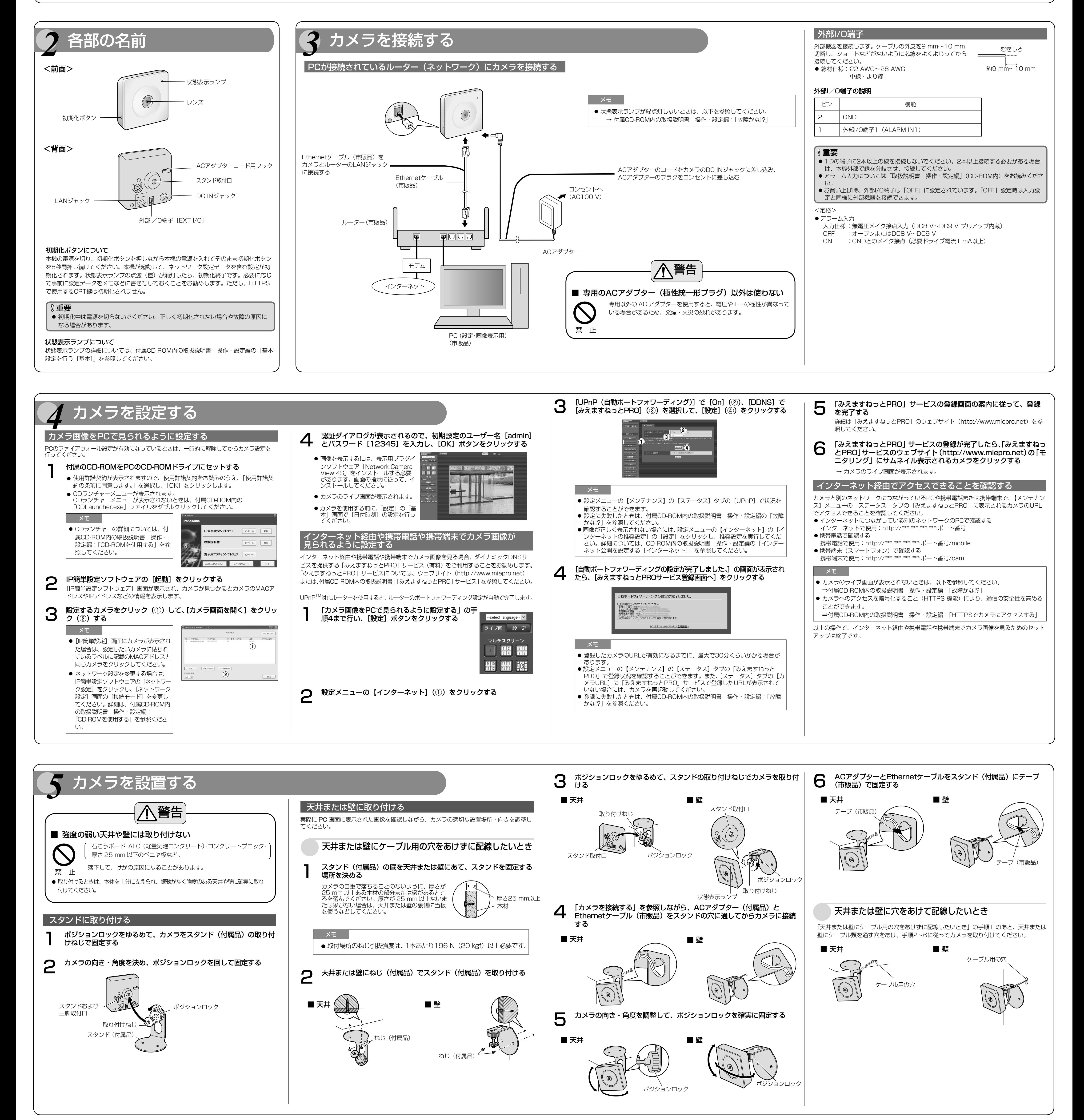

管名は、エ事は必ず販売店に依頼してください。火災、感電、けが、器物損<br>- 壊の原因となります。